# **AIRSTEP BW Edition Gebruikershandleiding**

#### **Snelle start**

- 1. Zet de Bluetooth uit van je mobiele apparaat dat eerder met de KATANA-AIR/WAZA-AIR gekoppeld.
- 2. Zet de stroomschakelaar van de KATANA-AIR/WAZA-AIR aan en schakel de Bluetooth in via de knop op de KATANA-AIR/WAZA-AIR. (Omdat AIRSTEP BW Edition een apparaat tegelijkertijd kan bedienen, kan je maar een KATANA-AIR/WAZA-AIR aan hebben staan).
- **3.** Zet de stroomschakelaar van de AIRSTEP BW Edition aan en de AIRSTEP BW Edition zal automatisch de KATANA-AIR of WAZA-AIR herkennen en verbinding maken. Na het koppelen stopt de indicator met knipperen en het zal voortfurend branden. Dit betekent dat het koppelen gelukt is. Als de verbinding tot stand is gebracht, kan je de Bluetooth van je mobiele apparaat aanzetten. Lees het hoofdstuk hieronder als je de AIRSTEP BW Edition en de BTS App samen wilt gebruiken.

**De bedieningsmodi van AIRSTEP BW Edition: Houd A/B/C/B+C ingedrukt en zet de aan/uit-schakelaar aan om te kiezen tussen Modus 1/2/3/4. Lang indrukken om de functie van de tweede rij in het blad te activeren.**

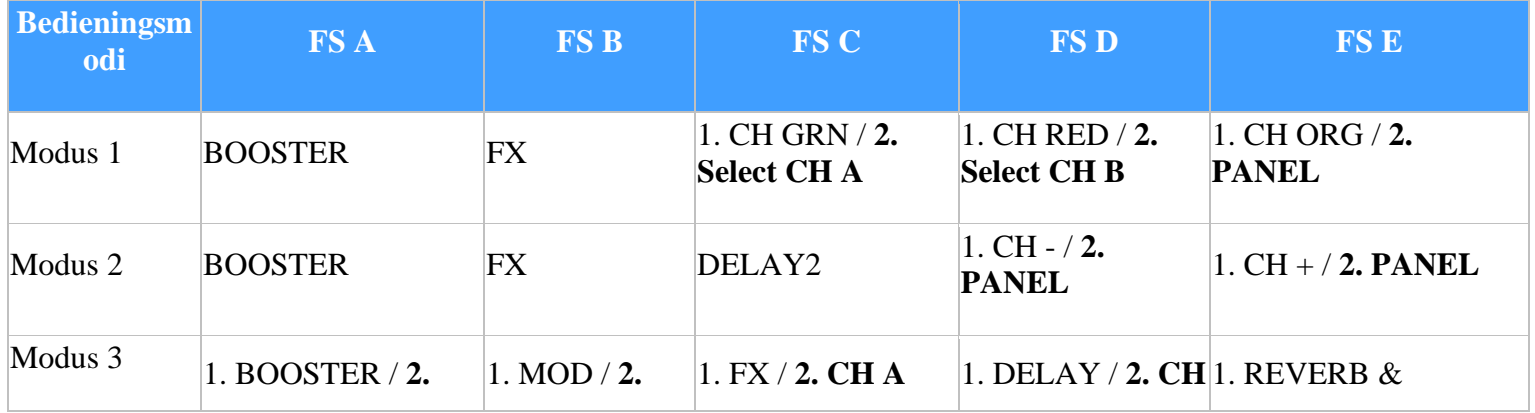

### **KATANA-AIR**

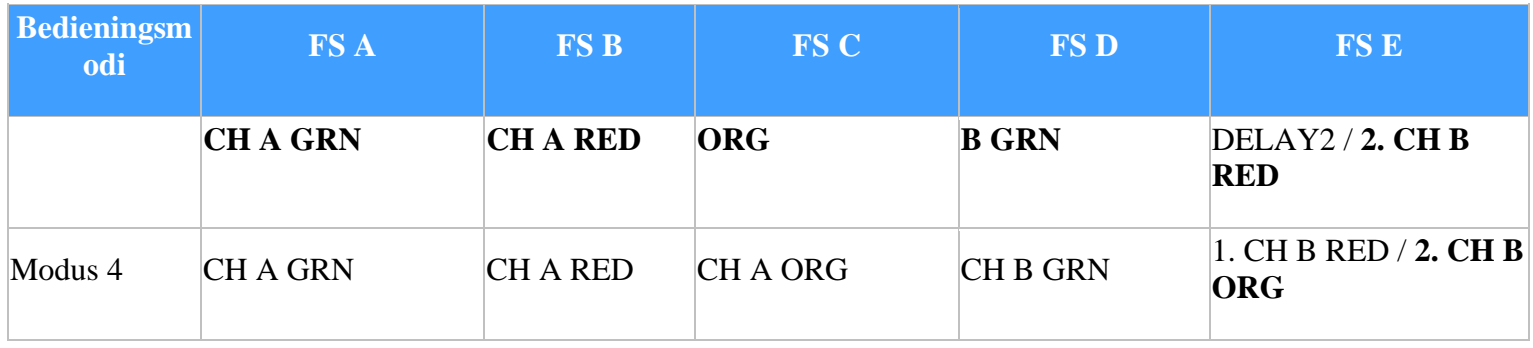

#### **WAZA-AIR**

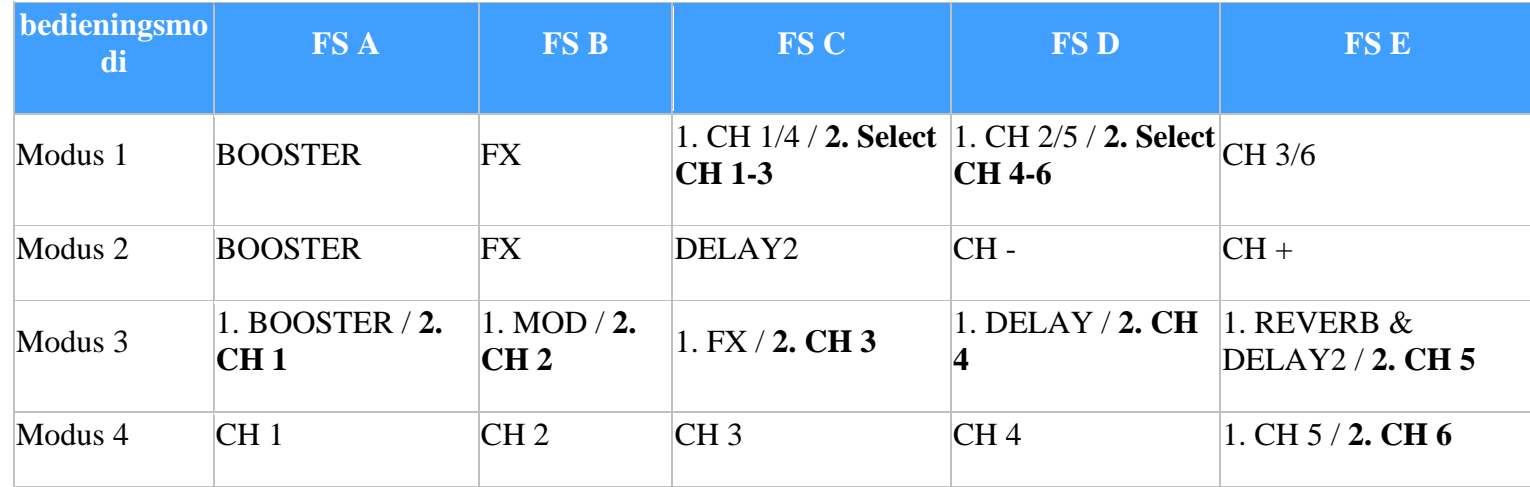

# **Kanaalindicatie in verschillende bedieningsmodi:**

Modus 1: Wanneer de verbindingsindicator blauw is, geeft hij Select CH 1-3 of CH A aan, wanneer hij groen is, geeft hij Select CH4-6 of CH B aan.

Modus 2&3: De voetschakelaar-LED geeft het huidige kanaal aan door te knipperen in een groene kleur. Om het zesde kanaal aan te geven, zullen FS D LED en FS E LED samen groen knipperen. Als je deze functie wilt uitschakelen, houd je voetschakelaar E ingedrukt en zet u de aan/uit-schakelaar aan.

**Schakelaar voor het aangeven van de effecten:** In Modus 1-Modus 3, zal de LED van de voetschakelaar de aan/uit status van effecten aangeven via constante blauwe kleur/uit.

Over de FUNC-knop: Je kunt de huidige patch opslaan in KATANA-AIR/WAZA-AIR via lang indrukken van de FUNC-knop.

## **Gebruik AIRSTEP BW Edition en de BTS App tegelijkertijd:**

Zorg ervoor dat de AIRSTEP BW Edition is aangesloten op KATANA-AIR/WAZA-AIR voordat je de volgende stappen uitvoert. Als je niet zeker weet wat je moet doen, controleer dan 1-4 opnieuw om er zeker van te zijn dat AIRSTEP BW Edition is aangesloten op KATANA-AIR/WAZA-AIR als de voorbereiding.

- 1. 1. Zet de Bluetooth aan van je mobiele apparaat dat de BTS App voor KATANA-AIR/WAZA-AIR gebruikt. Als het een Android-toestel is, zet dan ook de locatie aan.
- 2. Koppel via Bluetooth de AIRSTEP BW Edition met je mobiele apparaat.
- 3. Ga de BTS App binnen en koppel de AIRSTEP BW Edition in de"Bluetooth MIDI Device. Kies dan AIRSTEP BW Edition in CONNECT, klik"OK. Voor de method van het gebruik van de AIRSTEP BW Editon en de BTS App samen, hoeft je alleen de AIRSTEP BW Edition in

de BTS App te koppelen, niet WAZA-AIR/KATANA-AIR.

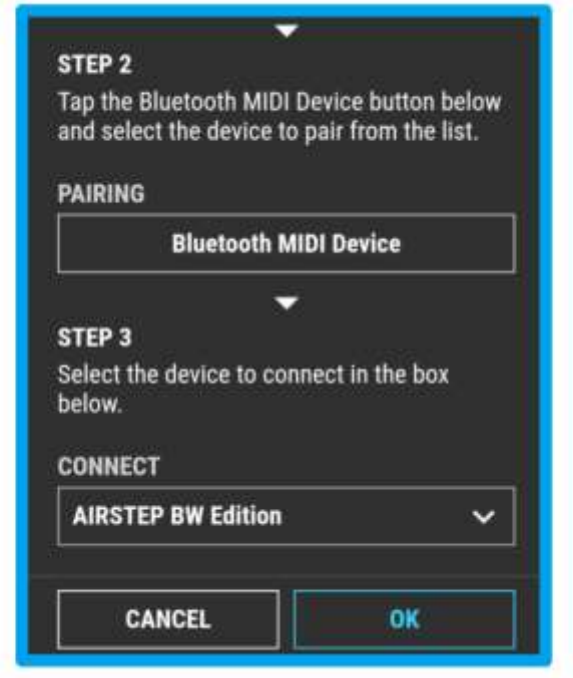

4. 4. Nadat de parameterbewerkingspagina verschijnt, betekent dit dat de verbinding is geslaagd. Nu kunt u AIRSTEP BW Edition gebruiken om de KATANA-AIR/WAZA-AIR te bedienen en tegelijkertijd de BTS App gebruiken om de voorinstellingen te bewerken. Voor deze verbindingsmethode moet u er zeker van zijn dat u eerst AIRSTEP BW Edition verbindt met KATANA-AIR/WAZA-AIR en dan AIRSTEP BW Edition verbindt met BTS App als tweede stap.

Let op: Hoewel de AIRSTEP BW Edition gekoppeld kan worden met een mobiel apparaat, wordt het niet ondersteund door de AIRSTEP App. Je kan de AIRSTEP BW Edition in de AIRSTEP App koppelen, maar AIRSTEP BW Edition zal niet reageren.

**Opladen: Gebruik de meegeleverde USB-oplaadkabel of de 9v standard pedaalstroom.**

**Upgrade Firmware Modus: Houd FS D ingedrukt en zet het apparaat aan.**